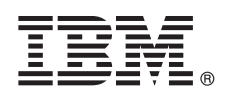

# **Guía de inicio rápido**

*Esta guía describe de forma fácil y rápida la forma de instalar el producto.*

**Versión traducida:** para obtener la guía de inicio rápido en otras lenguas, imprima el PDF específico en su idioma del soporte de instalación.

# **Descripción general del producto**

IBM<sup>®</sup> InfoSphere Optim Performance Manager para DB2 para Linux, UNIX, and Windows es una herramienta que los administradores de bases de datos (DBA) utilizan para supervisar los indicadores de rendimiento e identificar y resolver problemas de rendimiento en bases de datos de DB2.

En primer lugar, debe instalar y configurar InfoSphere Optim Performance Manager y a continuación, debe instalar y configurar el software cliente de InfoSphere Optim Performance Manager Extended Insight en cada sistema cliente de aplicación de base de datos. Con la característica Extended Insight, los DBAs pueden ampliar la supervisión a la totalidad del sistema de aplicación de base de datos (cliente, servidor y red).

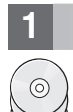

### **1 Paso 1: Acceso al software y la documentación**

Si ha descargado el producto, siga estas instrucciones:

[http://www.ibm.com/support/knowledgecenter/SS9PE5\\_5.3.1/](http://www.ibm.com/support/knowledgecenter/SS9PE5_5.3.1/com.ibm.datatools.perfmgmt.installconfig.doc/pm_download_images.html) [com.ibm.datatools.perfmgmt.installconfig.doc/pm\\_download\\_images.html](http://www.ibm.com/support/knowledgecenter/SS9PE5_5.3.1/com.ibm.datatools.perfmgmt.installconfig.doc/pm_download_images.html)

Después de descargar todos los archivos necesarios, siga las instrucciones en la documentación en línea para extraer los archivos en un directorio temporal en su sistema.

La oferta para este producto incluye los componentes siguientes:

- v El software de servidor de InfoSphere Optim Performance Manager
- v El kit de activación de licencia de InfoSphere Optim Performance Manager
- v Una copia con uso restringido de DB2 para Linux, UNIX y Windows que InfoSphere Optim Performance Manager puede utilizar como repositorio de datos.
- v El soporte de IBM InfoSphere Optim Data Tools Runtime Client, que incluye el software de cliente de InfoSphere Optim Performance Manager Extended Insight
- v El software de cliente existente de DB2 Performance Expert (PE) opcional

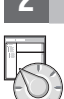

# **2 Paso 2: Evaluación de la configuración de hardware y de sistema**

La supervisión de la base de datos necesita una planificación detallada de los recursos. Antes de instalar o actualizar el producto, consulte la información de planificación en la documentación en línea:

[http://www.ibm.com/support/knowledgecenter/SS9PE5\\_5.3.1/](http://www.ibm.com/support/knowledgecenter/SS9PE5_5.3.1/com.ibm.datatools.perfmgmt.installconfig.doc/pm_preparing_install.html) [com.ibm.datatools.perfmgmt.installconfig.doc/pm\\_preparing\\_install.html](http://www.ibm.com/support/knowledgecenter/SS9PE5_5.3.1/com.ibm.datatools.perfmgmt.installconfig.doc/pm_preparing_install.html)

# **3 Paso 3: Revisión de la arquitectura de instalación**

El diagrama siguiente muestra la arquitectura del producto que puede servirle como base para planificar su instalación.

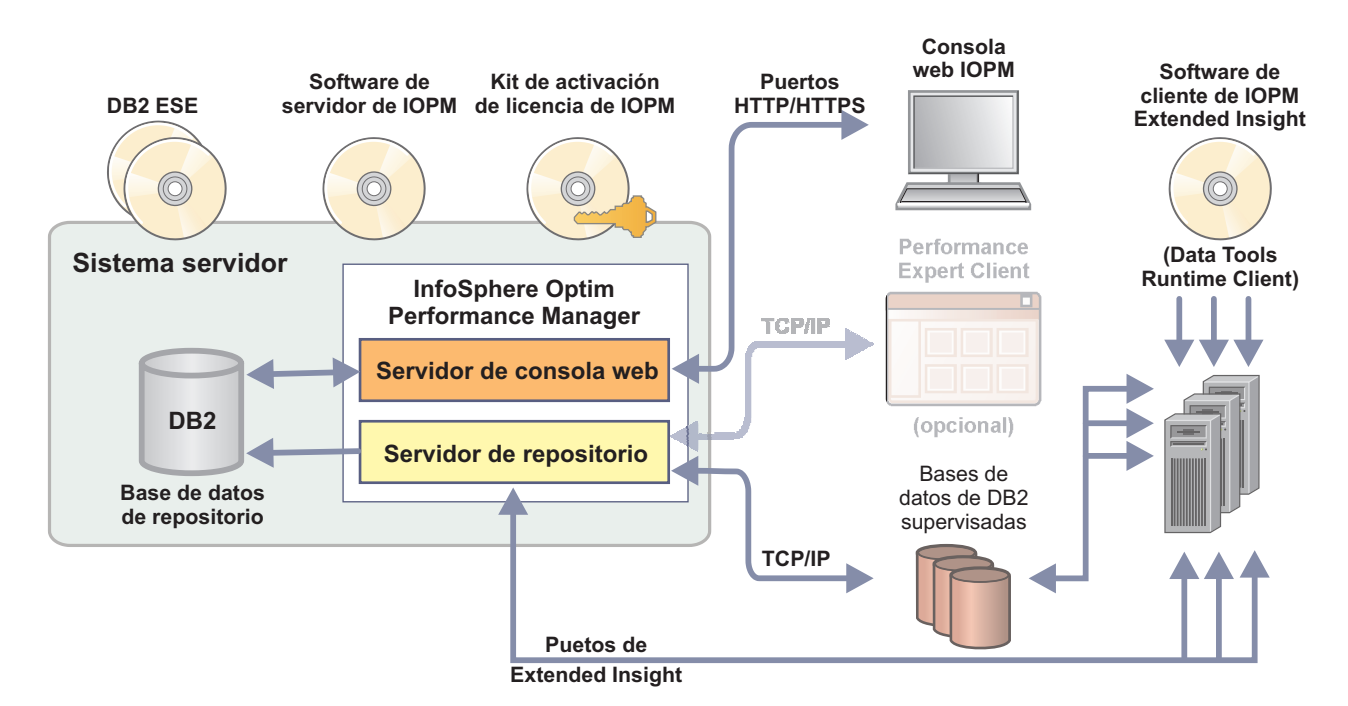

Para obtener información sobre algunas arquitecturas alternativas, consulte:

[http://www.ibm.com/support/knowledgecenter/SS9PE5\\_5.3.1/](http://www.ibm.com/support/knowledgecenter/SS9PE5_5.3.1/com.ibm.datatools.perfmgmt.installconfig.doc/architectures.html) [com.ibm.datatools.perfmgmt.installconfig.doc/architectures.html](http://www.ibm.com/support/knowledgecenter/SS9PE5_5.3.1/com.ibm.datatools.perfmgmt.installconfig.doc/architectures.html)

 $\circ$ 

### **4 Paso 4: Opcional: Utilización del planificador de instalación para recopilar toda la información necesaria**

**?** Antes de empezar la instalación o la actualización, utilice el planificador de instalación de InfoSphere Optim Performance Manager para recopilar la información que deberá especificar durante la instalación y la configuración. El planificador está disponible en el Quick Start Guide CD o en la documentación en línea: [http://www.ibm.com/support/knowledgecenter/](http://www.ibm.com/support/knowledgecenter/SS9PE5_5.3.1/com.ibm.datatools.perfmgmt.installconfig.doc/install_planner.html) [SS9PE5\\_5.3.1/com.ibm.datatools.perfmgmt.installconfig.doc/install\\_planner.html](http://www.ibm.com/support/knowledgecenter/SS9PE5_5.3.1/com.ibm.datatools.perfmgmt.installconfig.doc/install_planner.html)

### **5 Paso 5: Instalación o preparación de la instancia parala base de datos del repositorio de DB2**

InfoSphere Optim Performance Manager precisa una versión soportada de DB2 que se utilizará como base de datos de repositorio. Si aún no ha instalado una versión soportada de DB2, puede instalar y utilizar la licencia de uso restringido de IBM DB2 Enterprise Server Edition (DB2 ESE) que se suministró con InfoSphere Optim Performance Manager.

Si dispone de la licencia de IBM DB2 Storage Optimization Feature y esta característica se puede utilizar con InfoSphere Optim Performance Manager, aplique la licencia de IBM DB2 Storage Optimization Feature en la instalación de DB2 antes de instalar InfoSphere Optim Performance Manager.

Si desea utilizar una instancia existente de DB2 para la base de datos de repositorio, asegúrese de que la instancia esté en ejecución antes de iniciar la instalación del servidor de InfoSphere Optim Performance Manager. Compruebe los requisitos del sistema para obtener información sobre las versiones de DB2 soportadas.

### **6 Paso 6: Creación de un grupo o usuario administrativo para la instancia de DB2**

Cree un grupo o usuario administrativo que se utilizará para iniciar la sesión en la consola web por primera vez. Este usuario debe disponer de autorización SYSADM en la instancia de DB2 para la base de datos de repositorio. Se otorgarán derechos DBADM para esta cuenta de usuario durante la instalación.

Para obtener información sobre la autenticación de usuario, consulte:

[http://www.ibm.com/support/knowledgecenter/SS9PE5\\_5.3.1/](http://www.ibm.com/support/knowledgecenter/SS9PE5_5.3.1/com.ibm.datatools.perfmgmt.installconfig.doc/understanding_user_access_auth_methods.html) [com.ibm.datatools.perfmgmt.installconfig.doc/understanding\\_user\\_access\\_auth\\_methods.html](http://www.ibm.com/support/knowledgecenter/SS9PE5_5.3.1/com.ibm.datatools.perfmgmt.installconfig.doc/understanding_user_access_auth_methods.html)

### **7 Paso 7: Instalación o actualización delsoftware de servidor InfoSphere Optim Performance Manager**

Antes de comenzar una nueva instalación, asegúrese de haber extraído el archivo de licencia. Consulte el paso 1. Si está llevando a cabo una instalación de una actualización, no tiene que volver a aplicar la licencia.

Ejecute el archivo IOPM.server.*versión*.install-on-*sistema\_operativo* para instalar o actualizar el software de servidor de InfoSphere Optim Performance Manager V5.3.1 en la plataforma que seleccione. Puede añadir -i console al mandato para ejecutar el programa de instalación en modalidad de consola.

Por ejemplo: IOPM.server.v5.3.1.0.install-on-win64.exe

Para obtener más información sobre este paso, incluida información sobre cómo realizar una instalación silenciosa, consulte:

[http://www.ibm.com/support/knowledgecenter/SS9PE5\\_5.3.1/](http://www.ibm.com/support/knowledgecenter/SS9PE5_5.3.1/com.ibm.datatools.perfmgmt.installconfig.doc/pm_install_modes.html) [com.ibm.datatools.perfmgmt.installconfig.doc/pm\\_install\\_modes.html](http://www.ibm.com/support/knowledgecenter/SS9PE5_5.3.1/com.ibm.datatools.perfmgmt.installconfig.doc/pm_install_modes.html)

### **8 Paso 8: ConfigurarInfoSphere Optim Performance Manager y habilitar la recopilación de datos Extended Insight**

En este paso, se realizan algunas tareas iniciales de configuración en la consola web de InfoSphere Optim Performance Manager para preparar la configuración de Extended Insight.

1. Abra la consola web de InfoSphere Optim Performance Manager desde el menú de inicio (sólo para Windows) o bien navegando en un navegador web hasta el URL de la consola web; por ejemplo: http://*hostname*:55000/ optimdatatools/console.

Escriba el ID de usuario y la contraseña que especificó o que creó durante la instalación del servidor de InfoSphere Optim Performance Manager.

- 2. Pulse **Añadir y configurar una base de datos para la supervisión** desde el Lanzador de tareas para añadir una conexión para la base de datos de DB2 que desea que InfoSphere Optim Performance Manager supervise.
- 3. En el asistente que se abre, cree la conexión con la base de datos y configure la base de datos para la supervisión histórica.

**Importante:** Asegúresede que la recopilación de datos de Extended Insight está seleccionada.

### **9 Paso 9: En cada sistema de aplicación de base de datos, instalar o actualizar y configurar el software de cliente de InfoSphereOptim Performance Manager Extended Insight**

Instale y configure InfoSphere Optim Performance Manager Extended Insight mediante el proceso de despliegue general de InfoSphere Optim Data Tools Runtime Client o mediante el método tradicional utilizando el soporte del producto.

Antes de comenzar la instalación o la actualización, lea la siguiente información que describe algunos pasos previos necesarios importantes que hay que completar antes de configurar Extended Insight: [http://www.ibm.com/support/](http://www.ibm.com/support/knowledgecenter/SS9PE5_5.3.1/com.ibm.datatools.perfmgmt.ei.installconfig.doc/ei_installconfig.html) [knowledgecenter/SS9PE5\\_5.3.1/com.ibm.datatools.perfmgmt.ei.installconfig.doc/ei\\_installconfig.html](http://www.ibm.com/support/knowledgecenter/SS9PE5_5.3.1/com.ibm.datatools.perfmgmt.ei.installconfig.doc/ei_installconfig.html) **Opciones:**

### v **Despliegue general de InfoSphere Optim Data Tools Runtime Client**

A partir de InfoSphere Optim Data Tools Runtime Client versión 3.1.0.2, utilice el despliegue general de InfoSphere Optim Data Tools Runtime Client para instalar y configurar InfoSphere Optim Performance Manager.Para obtener información detallada sobre cómo realizar un despliegue general, consulte las instrucciones en:

[http://www.ibm.com/support/docview.wss?uid=swg27042303.](http://www.ibm.com/support/docview.wss?uid=swg27042303)

- v **Soporte del producto InfoSphere Optim Data Tools Runtime Client**
	- 1. Ejecute el archivo IBM.DTRC.*version*.install-on-*platform* en los sistemas de aplicación de la base de datos.

**Nota:** En un entorno de WebSphere Application Server Network Deployment, instale el software de cliente de Extended Insight en el sistema de gestor de despliegue.

- 2. Al final de cada instalación o actualización, inicie la herramienta de configuración. Si tiene que iniciar la herramienta de configuración manualmente, ejecute el mandato cfgtool desde la siguiente vía de acceso: *directorio\_instalación\_cliente*\configuration. Para ejecutar la herramienta de configuración en modalidad de consola, añada -i console al mandato.
- 3. Cuando se abra la herramienta de configuración, seleccione que desea configurar IBM InfoSphere Optim Performance Manager Extended Insight Client.

# **10 Paso 10: Validación de la configuración de Extended Insight visualizando datos de Extended Insight en la consola web**

1. Asegúrese de que las aplicaciones se ejecutan en la base de datos.

**Nota:** Si aún no tiene aplicaciones ejecutándose para esta base de datos, puede ejecutar las aplicaciones de ejemplo que se incluyen con el producto. Para obtener información detallada, consulte:

- v **CLI:**[http://www.ibm.com/support/knowledgecenter/SS9PE5\\_5.3.1/](http://www.ibm.com/support/knowledgecenter/SS9PE5_5.3.1/com.ibm.datatools.perfmgmt.ei.installconfig.doc/running_jdbc_sample.html) [com.ibm.datatools.perfmgmt.ei.installconfig.doc/running\\_jdbc\\_sample.html](http://www.ibm.com/support/knowledgecenter/SS9PE5_5.3.1/com.ibm.datatools.perfmgmt.ei.installconfig.doc/running_jdbc_sample.html)
- v **JDBC:**[http://www.ibm.com/support/knowledgecenter/SS9PE5\\_5.3.1/](http://www.ibm.com/support/knowledgecenter/SS9PE5_5.3.1/com.ibm.datatools.perfmgmt.ei.installconfig.doc/running_cli_sample.html) [com.ibm.datatools.perfmgmt.ei.installconfig.doc/running\\_cli\\_sample.html](http://www.ibm.com/support/knowledgecenter/SS9PE5_5.3.1/com.ibm.datatools.perfmgmt.ei.installconfig.doc/running_cli_sample.html)
- 2. Utilice la consola web para ver los datos de Extended Insight que InfoSphere Optim Performance Manager recopila. Abra la consola web de InfoSphere Optim Performance Manager y a continuación, seleccione **Panel de instrumentos de Extended Insight** en el menú **Abrir**.

Para obtener más información, incluidos los enlaces a información para la resolución de problemas, consulte:

[http://www.ibm.com/support/knowledgecenter/SS9PE5\\_5.3.1/](http://www.ibm.com/support/knowledgecenter/SS9PE5_5.3.1/com.ibm.datatools.perfmgmt.ei.installconfig.doc/ei_install_verify.html) [com.ibm.datatools.perfmgmt.ei.installconfig.doc/ei\\_install\\_verify.html](http://www.ibm.com/support/knowledgecenter/SS9PE5_5.3.1/com.ibm.datatools.perfmgmt.ei.installconfig.doc/ei_install_verify.html)

# **11 Paso 11: Opcional: Instalación y configuración de los componentes opcionales**

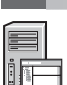

Puede integrar InfoSphere Optim Performance Manager con IBM Tivoli Composite Application Manager (ITCAM) for Application Diagnostics and ITCAM for Transactions en una consola Tivoli Enterprise Portal (TEP) para la supervisión integral de transacciones. Cuando la integración haya finalizado, podrá ejecutar la supervisión de Extended Insight desde la consola de TEP.

Si desea supervisar DB2 v9.7 o bases de datos inferiores, puede instalar y configurar el cliente de DB2 Performance Expert antiguo o el servidor de CIM.

Para obtener información sobre cómo instalar y configurar estos componentes opcionales, consulte: [http://www.ibm.com/support/knowledgecenter/SS9PE5\\_5.3.1/](http://www.ibm.com/support/knowledgecenter/SS9PE5_5.3.1/com.ibm.datatools.perfmgmt.installconfig.doc/installing_configuring_components.html) [com.ibm.datatools.perfmgmt.installconfig.doc/installing\\_configuring\\_components.html](http://www.ibm.com/support/knowledgecenter/SS9PE5_5.3.1/com.ibm.datatools.perfmgmt.installconfig.doc/installing_configuring_components.html)

### **Más información**

**?** Para obtener más información sobre el producto, incluidos los enlaces hasta información clave acerca de cómo empezar a utilizar dicho producto, consulte la hoja de rutas de información de InfoSphere Optim Performance: <http://www.ibm.com/support/docview.wss?uid=swg27036508>

InfoSphere Optim Performance Manager Extended Edition Versión 5.3.1. Materiales bajo licencia. Propiedad de IBM. © Copyright IBM Corp. 2010, 2014. Derechos restringidos de los usuarios del Gobierno de los EE. UU.: El uso, reproducción o distribución están sujetos a las restricciones establecidas en el contrato GSA ADP Schedule de IBM Corp.

IBM, el logotipo de IBM e ibm.com son marcas registradas o marcas comerciales registradas de International Business Machines Corp., registradas en muchas jurisdicciones del mundo. Es posible que otros nombres de productos o servicios sean marcas registradas de IBM o de otras empresas. Hay disponible una lista de las marcas comerciales de IBM en la página web en "Información sobre Copyright y marcas comerciales" (www.ibm.com/legal/copytrade.sh

Número Pieza: CN0RZML

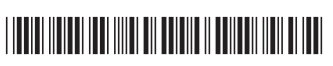